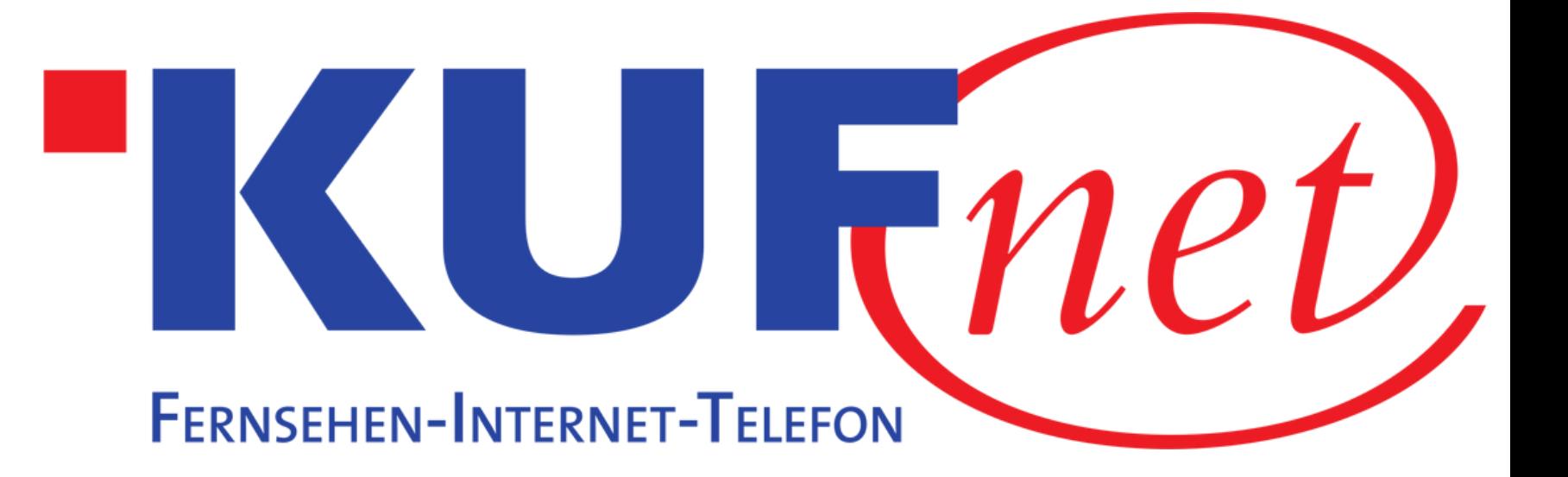

# Sendersuchlauf Metz

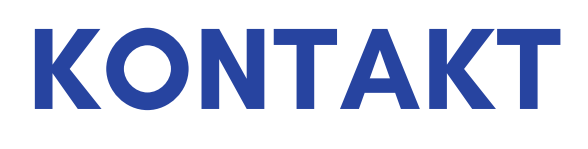

05372 6930 351 info@kufnet.at

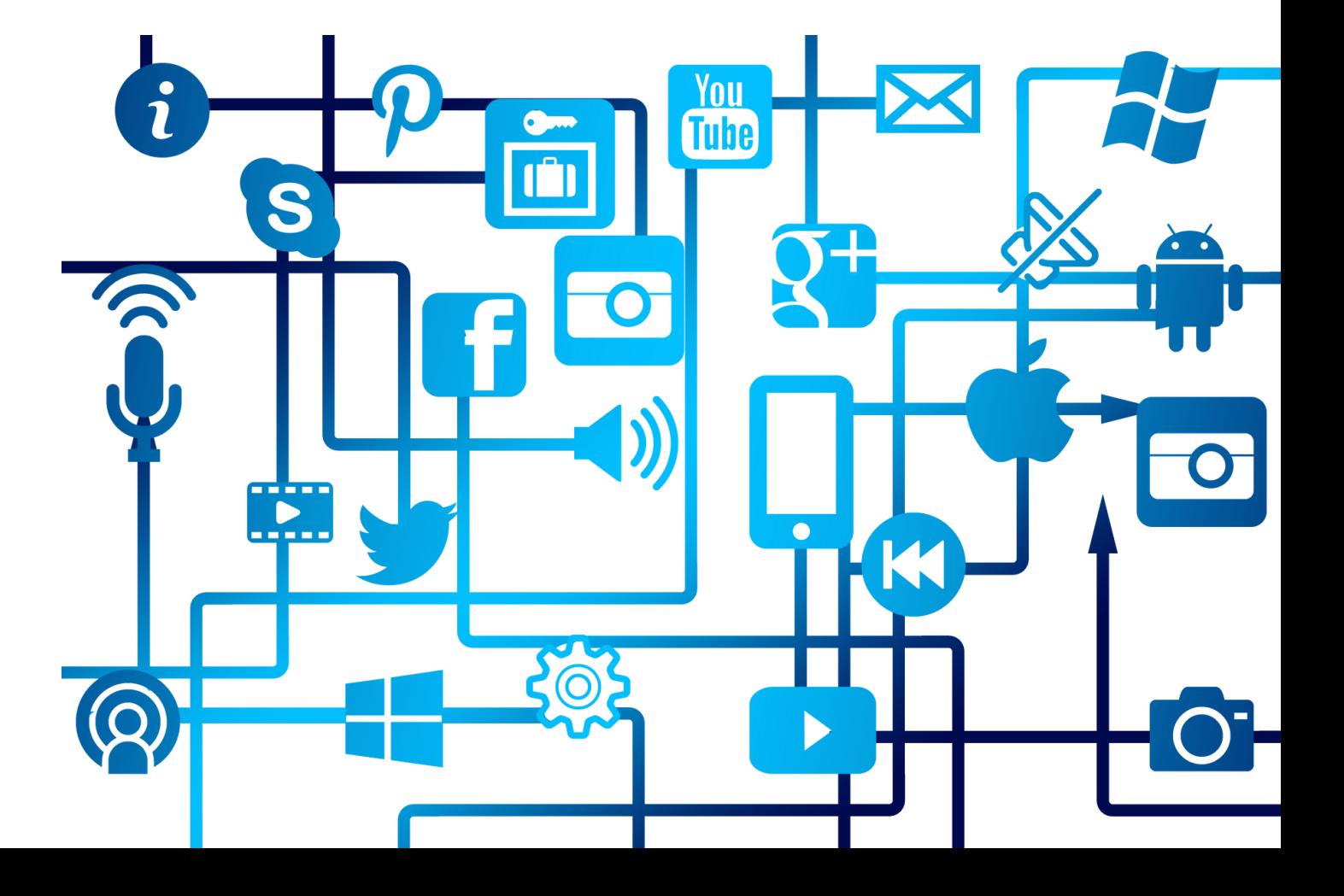

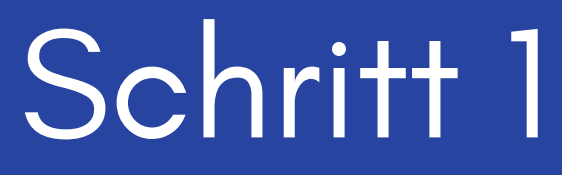

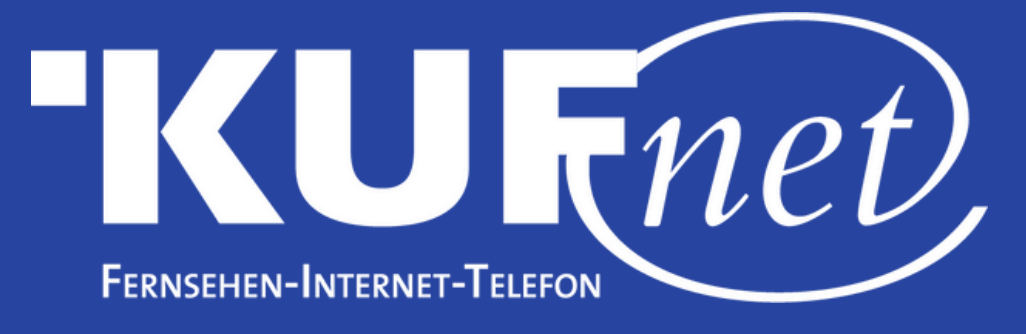

Drücken Sie die Taste "MENU" auf Ihrer Fernbedienung. Wählen Sie "Einstellungen" und dann "Menü".

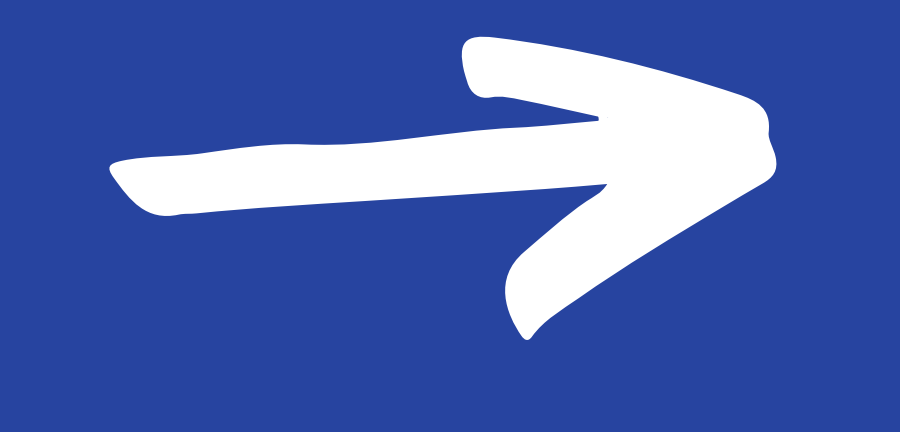

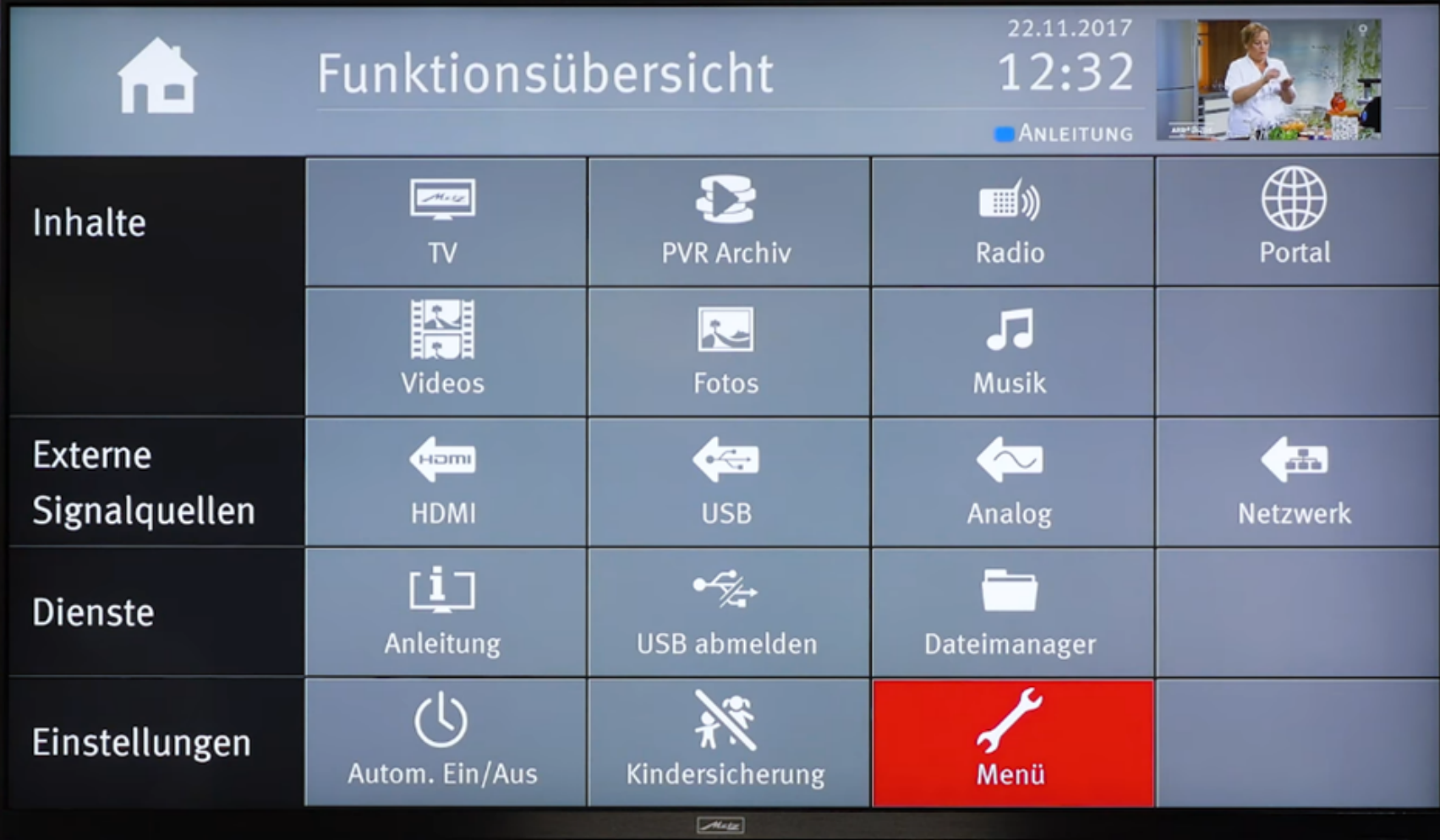

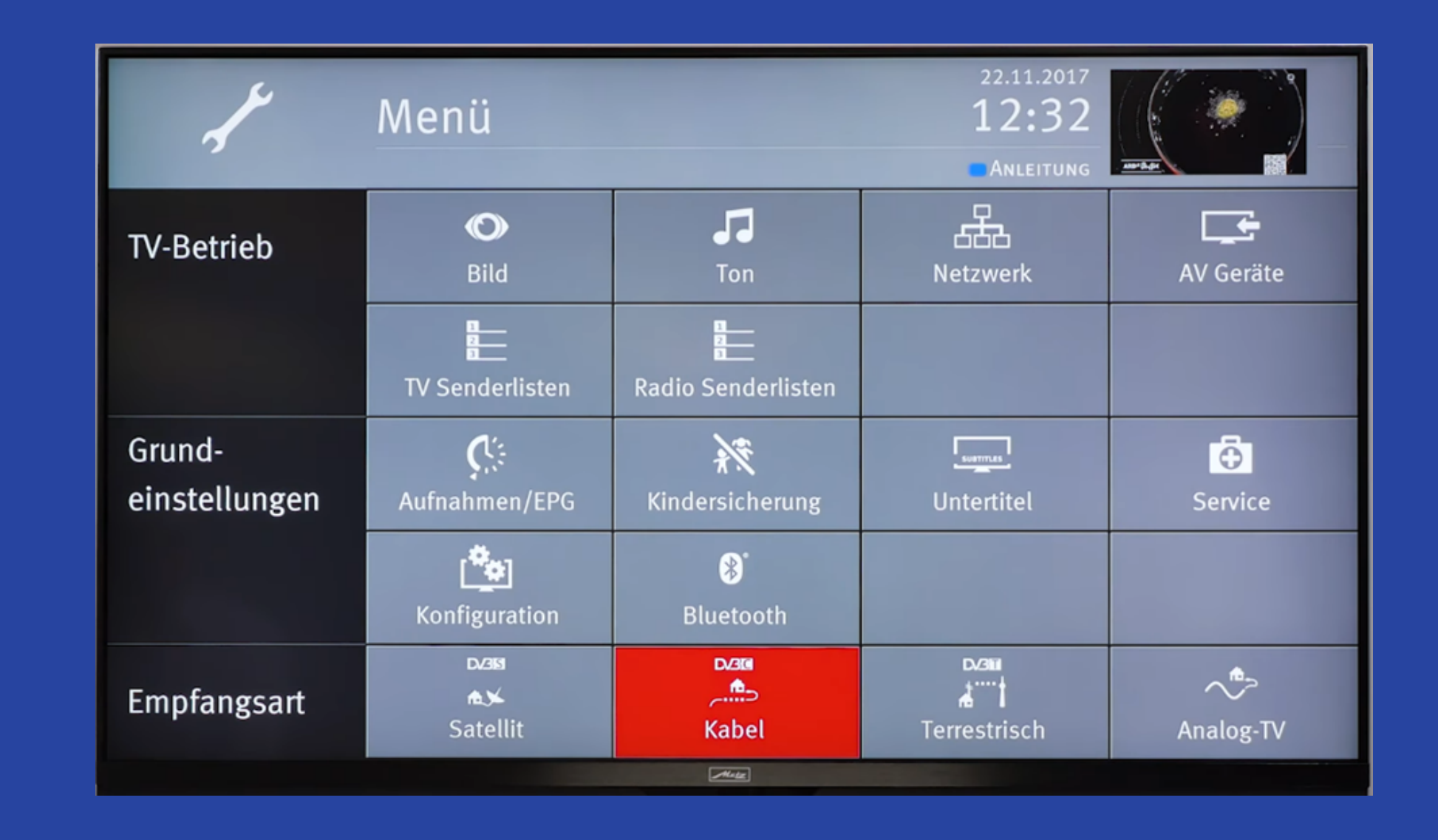

## Schritt<sub>2</sub>

#### Wählen Sie unter "Empfangsart" die Option "Kabel" aus.

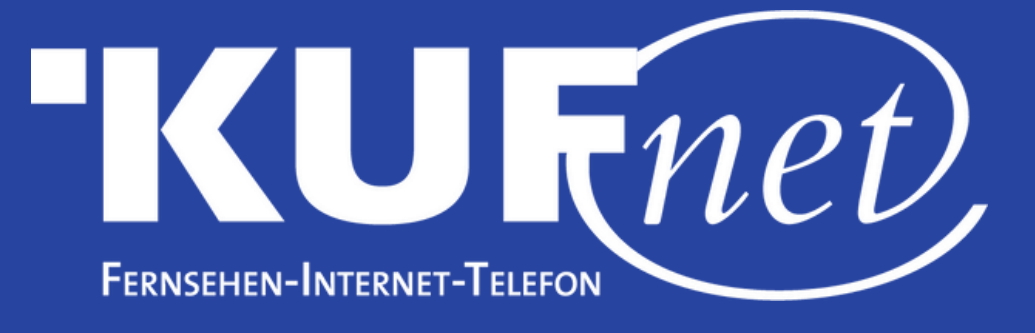

### Schritt 3

#### Wählen Sie nun "Automatische Suche".

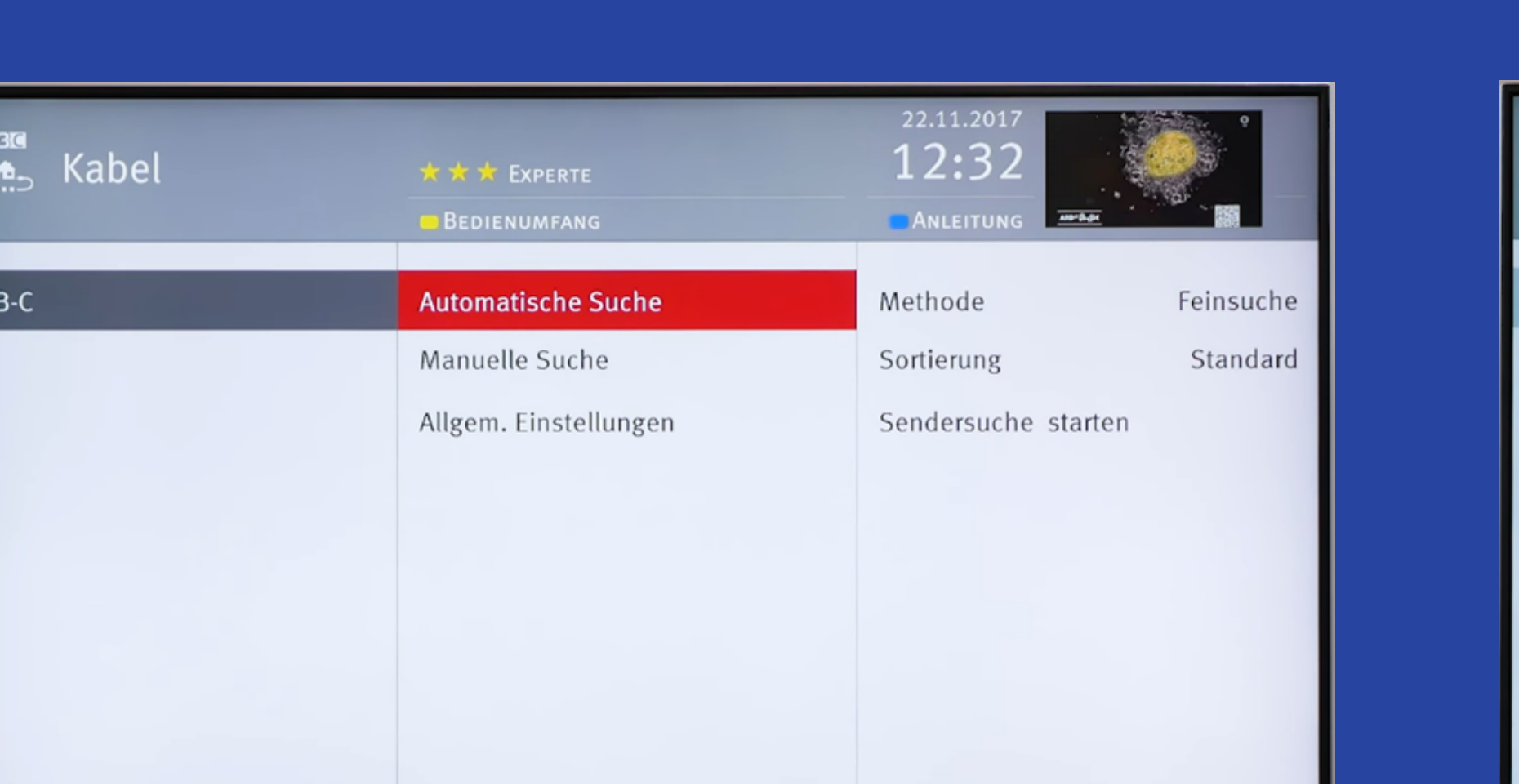

**D/3G** 

 $A<sub>2</sub>$ 

Kabel

## Schritt 4

#### Wählen Sie unter "Methode" die Option "Kanalsuche" aus.

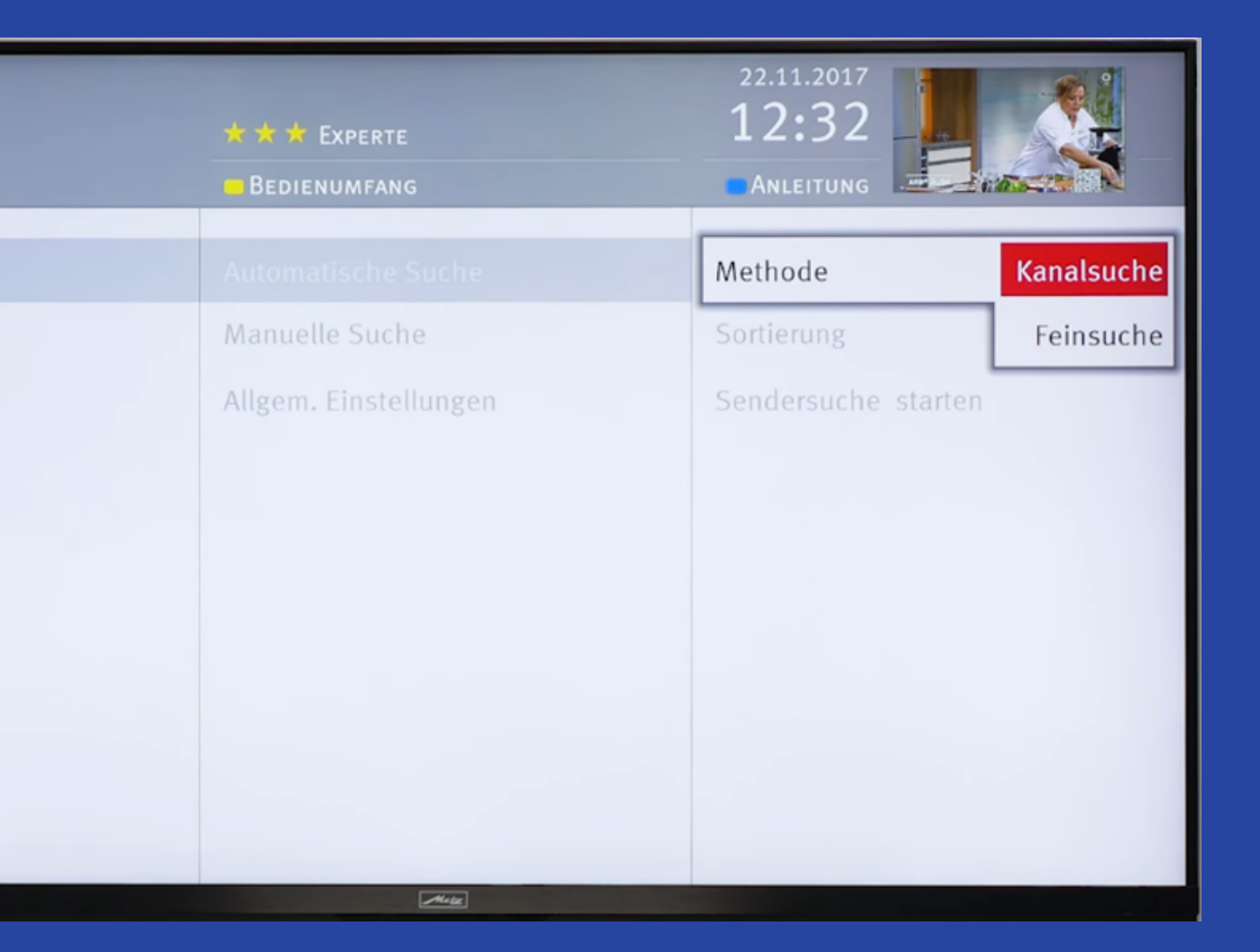

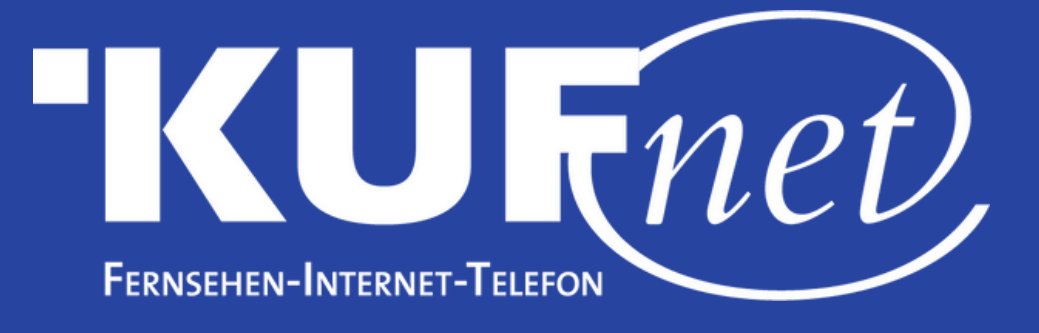

# Schritt 5

B e h alt e n Sie die Standardeinstellungen u n d W ä hle n Sie "Sendersuche Starten'

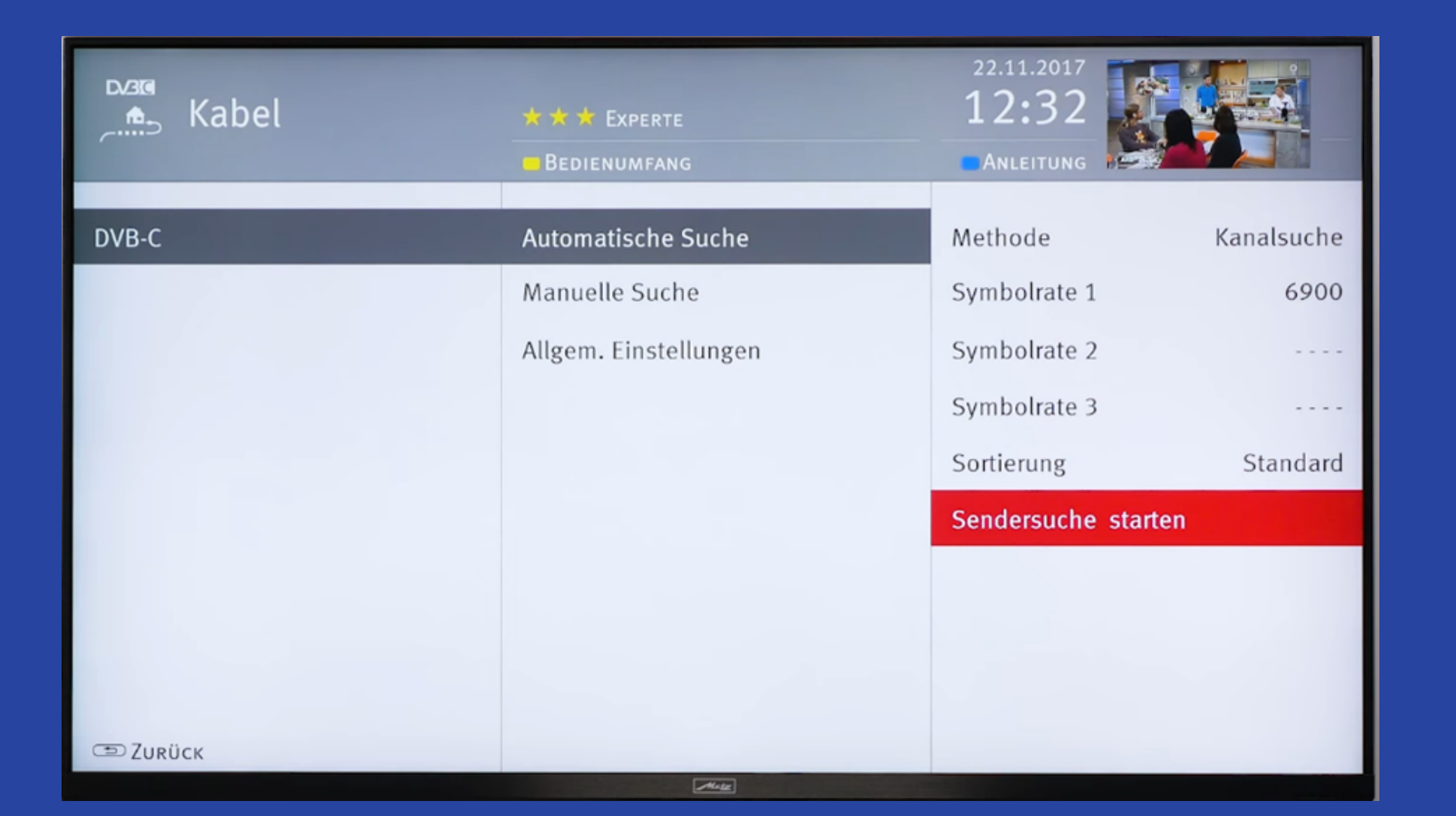

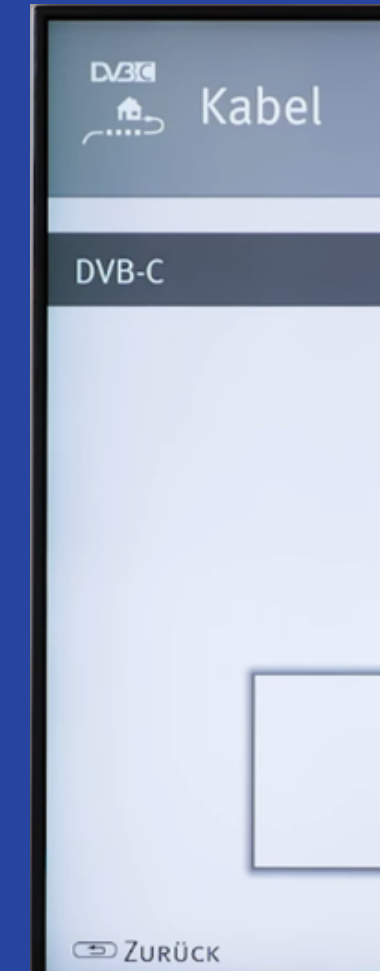

# Schritt 6 n<br>".<br>". ählen Sie "Frei empfangbare Program m e ".

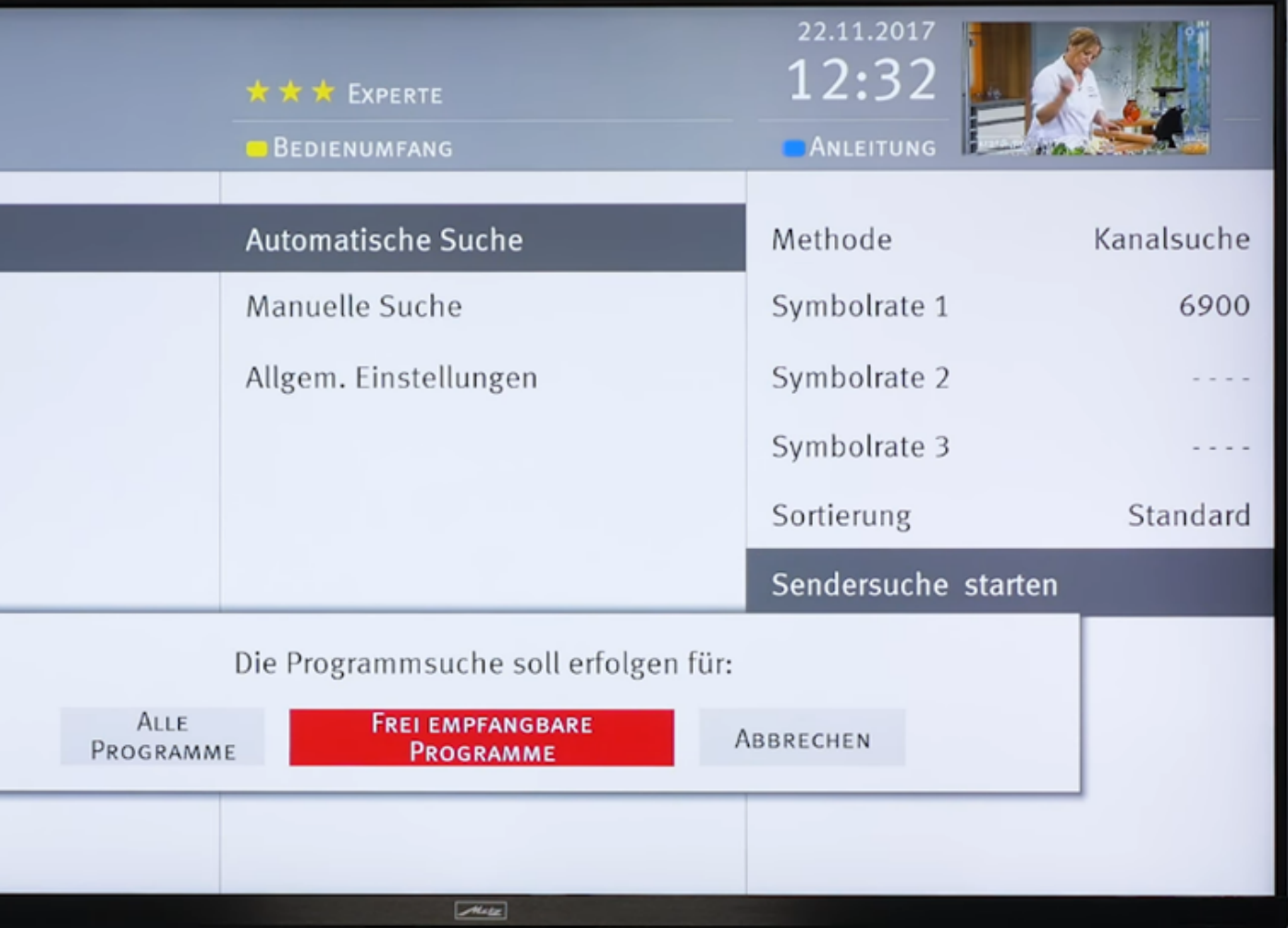